## **Инструкция по установки ПО ZOOM на**

## **MacOS**

Установка ПО "ZOOM" включает в себя несколько этапов:

- 1. Скачать дистрибутив ПО "ZOOM" (https://zoom.us/support/down4j)
- 2. Запустить скачанный дистрибутив "Zoom.pkg" (рис.1).

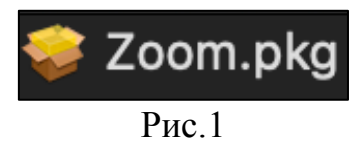

3. В открывшемся окне "Установка: Zoom" выбрать "Продолжить" (рис.2).

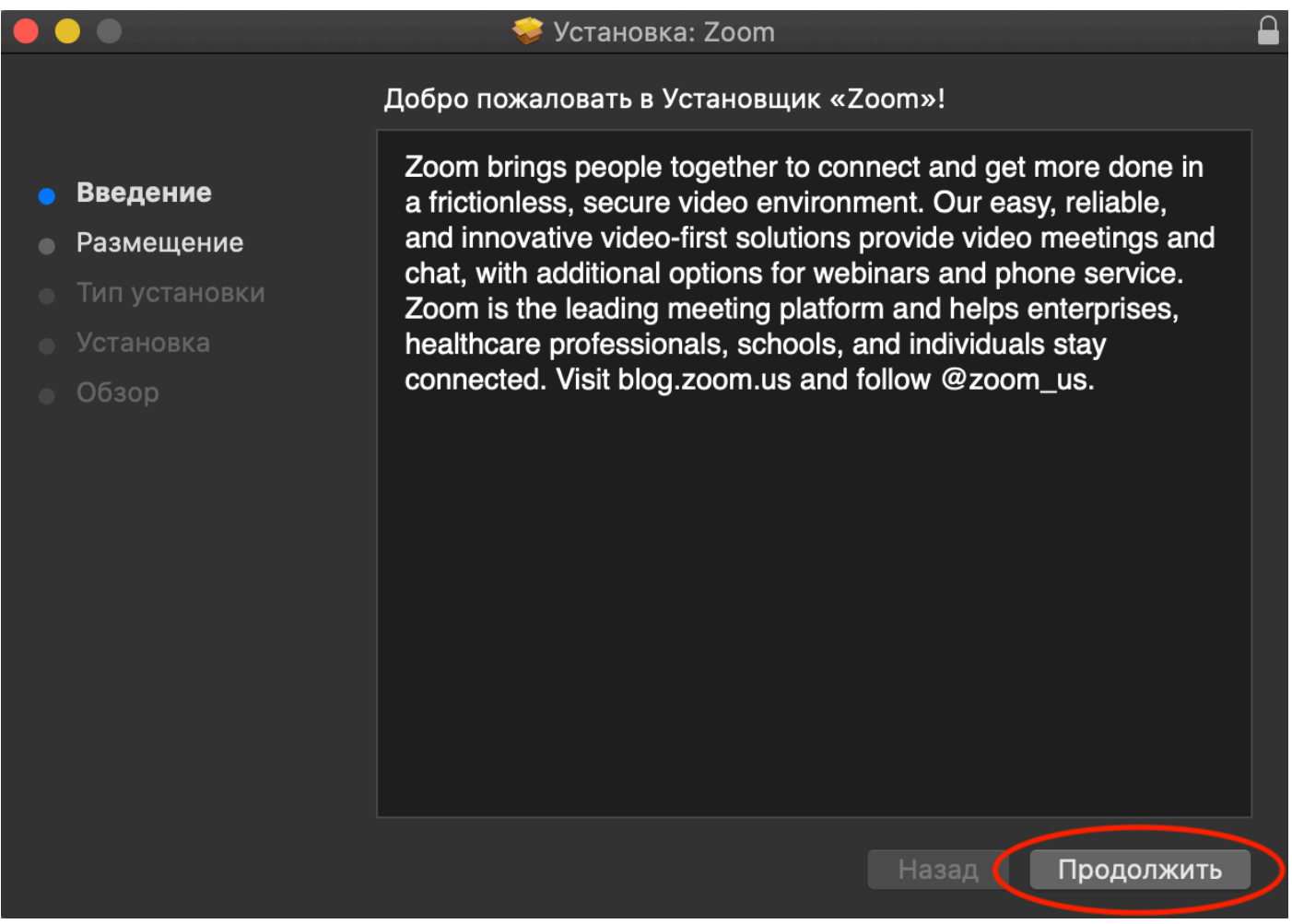

Рис.2

4. После выполнения пункта 3, выбрать тип размещения ПО. Нажать "Продолжить" (рис.3).

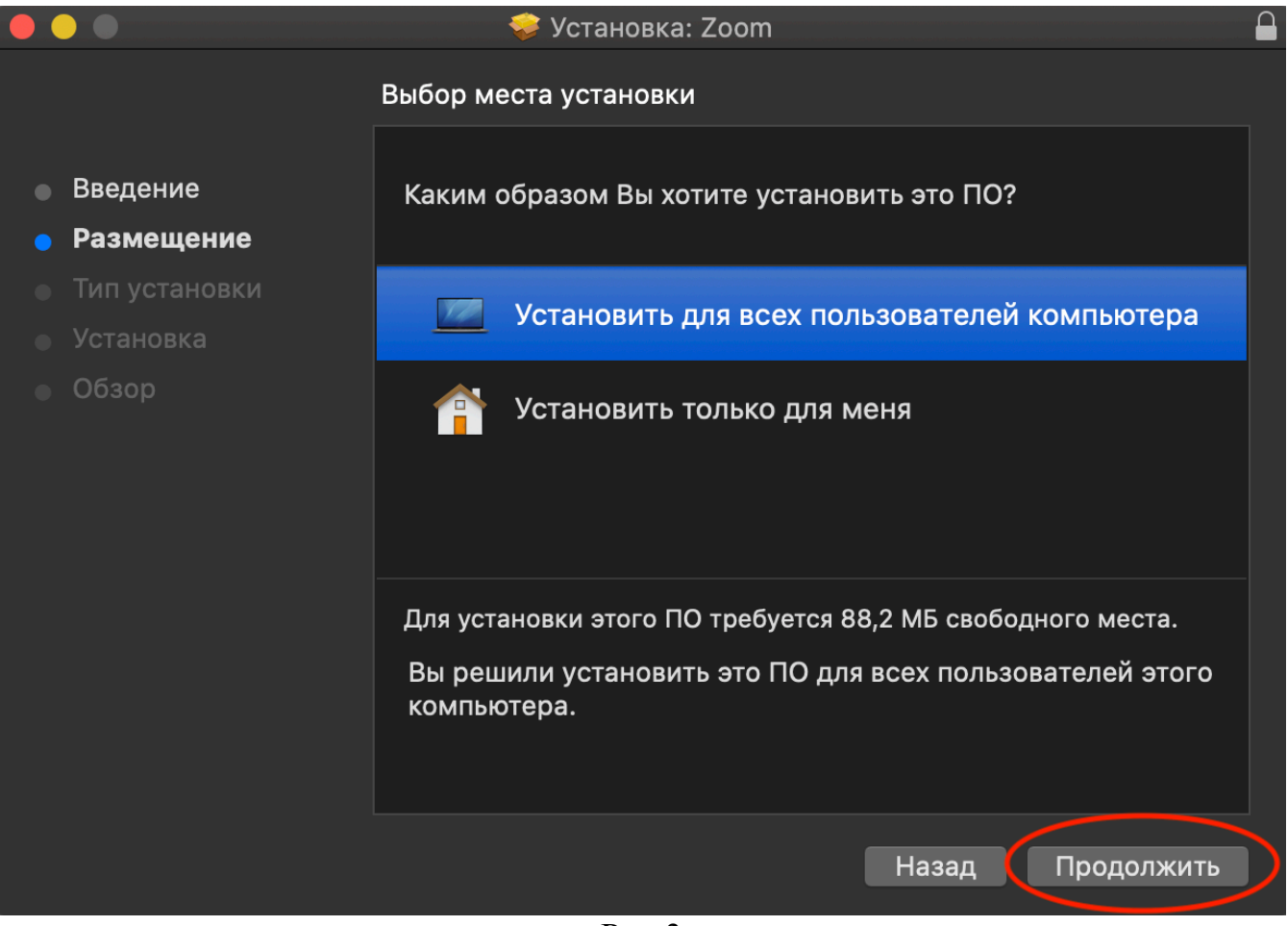

Рис.3

5. В открывшемся окне нажать кнопку "Установить" (рис.4).

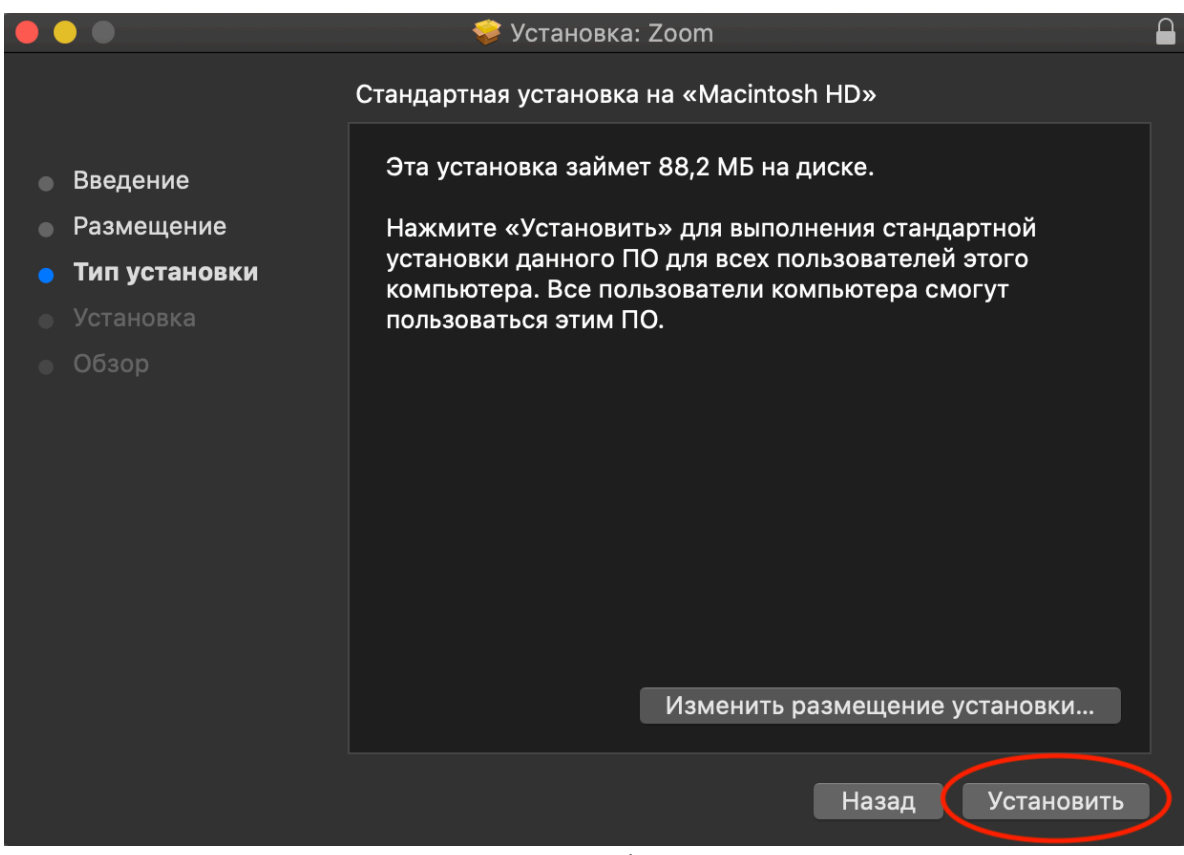

Рис.4

6. После выполнения пункта 5, ввести имя пользователя и пароль от учетной записи (с разрешением на установку ПО). Нажать "Установить ПО" (рис.5).

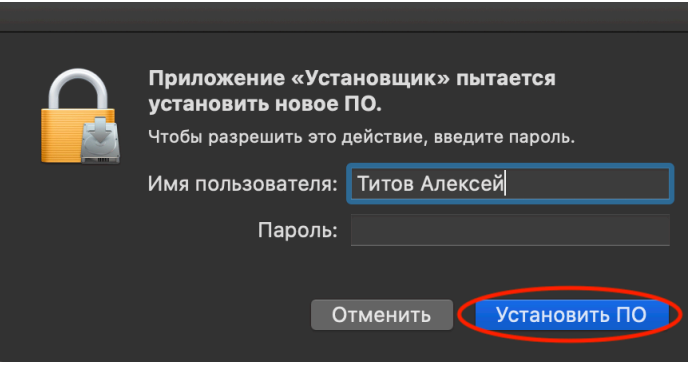

Рис.5

7. Начнется процесс установки ПО. По окончанию установки нажать кнопку "Закрыть" (рис.7).

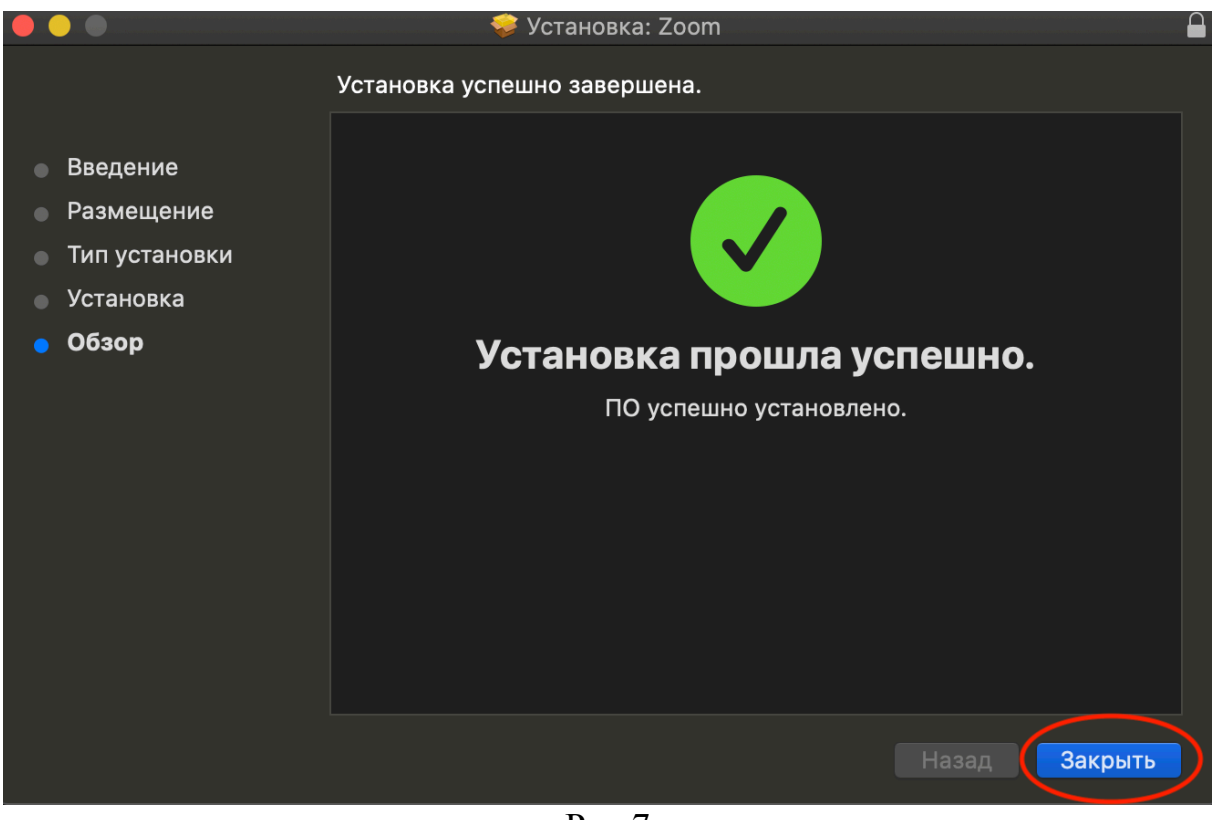

Рис.7

8. ПО "ZOOM" появится в меню "Launchpad" (рис.8).

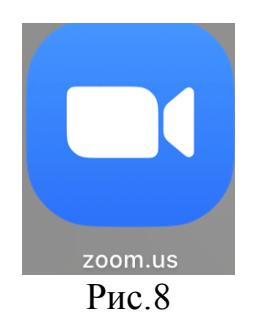

Установка ПО "ZOOM" окончена.